추가사항 1. 지도교수취임승낙서 -승낙을동의하는증빙자료(이메일, 카카오톡등) 제출하면서명(대면)은불필요 2. 서류제출 - 소학회등록신청자(회장)들에게이메일로제출처안내(4월3일)

# 소학회등록방법안내(학생용)

#### 아주대학교 전산프로그램(AIMS) 내 (신)학사서비스 소학회 등록 권한 신청

#### □ 2020학년도 소학회 회장만 권한 신청 가능

□ 신청은 <https://forms.gle/FhNqXVY9QGrHcACn9>

□ 권한부여는 신청일 다음날 오전10시 처리(근무일 기준)

□ 작성권한 신청은 4월2일(목)까지

□ 진행일정

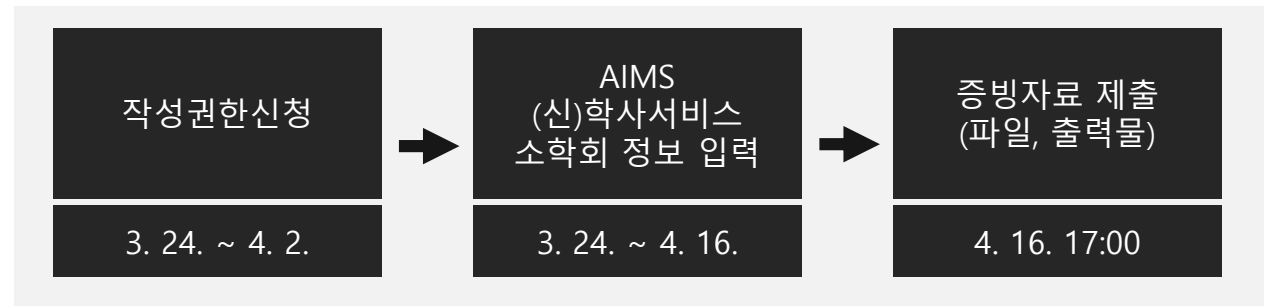

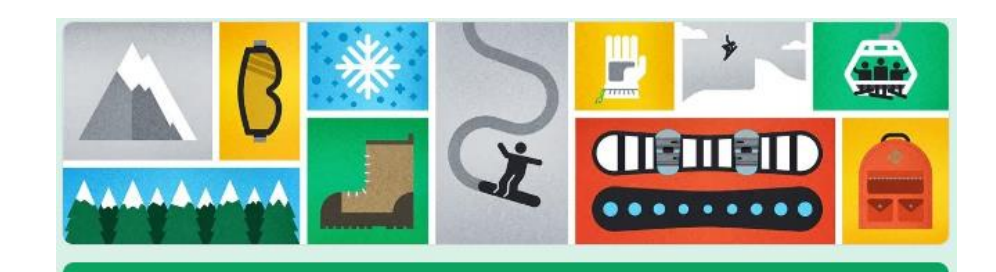

#### 2020 아주대학교 소학회 등록 권한 신청

소학회 등록을 위한 관리자 권한 신청 절차입니다.

\* 필수항목

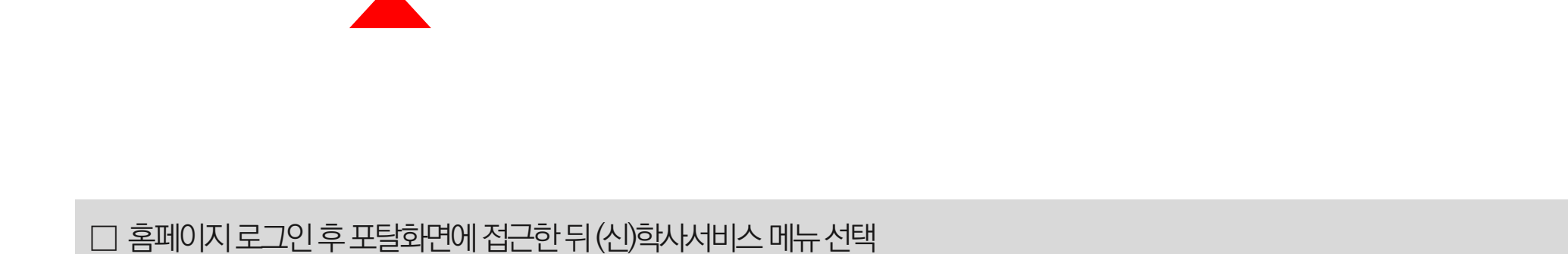

전자출석부

연구

커뮤니티

주요사이트

아주Bb

#### 경로: 로그인-포탈–(신)학사서비스

(신)학사서비스

◎ 아주대학교

02

## 아주대학교 전산프로그램(AIMS) 내 소학회 등록 페이지 가기

학사서비스

아주Mail

### □ '신청' 버튼 눌러 상세내용 기입

□ (신)학사서비스-학생생활신청-소학회신청 페이지 접근

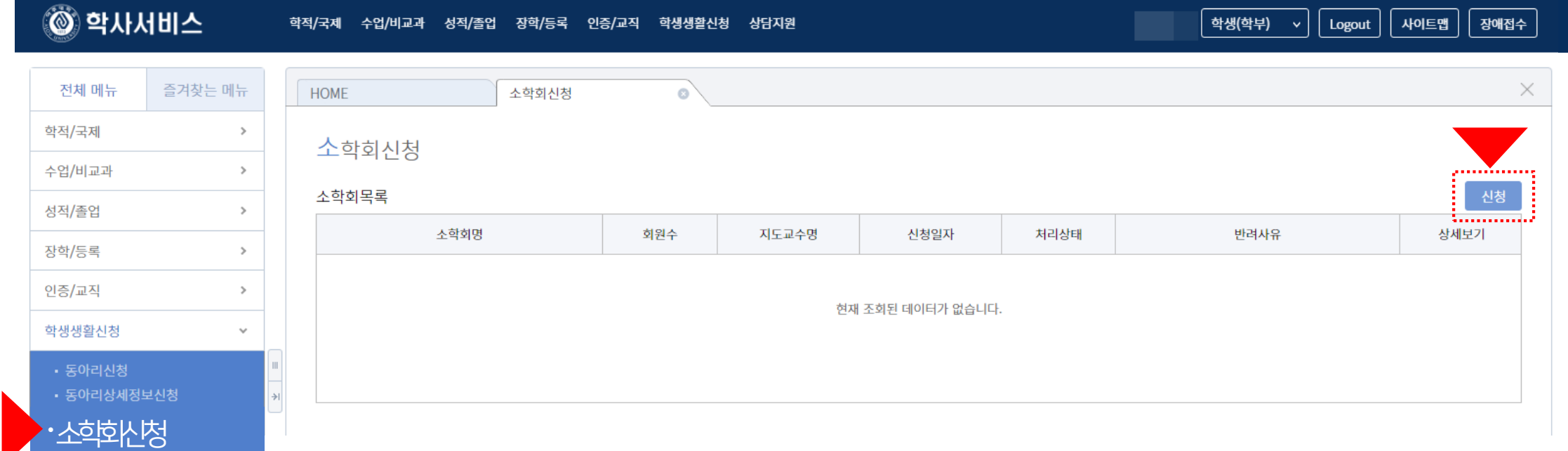

#### 경로: 로그인-포탈–(신)학사서비스-학생생활신청-소학회신청

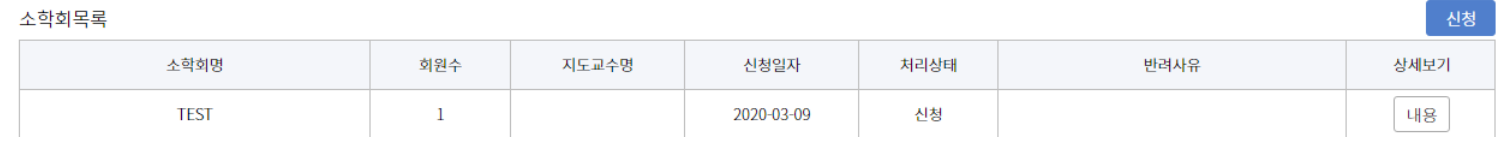

소학회신청 유의사항

□ 작성 후에는 소학회 등록여부를 '소학회신청-소학회목록'에서 확인

□ 소학회 유형: 소속 전공과 관련이 있는 경우만 전공소학회 나머지는 모두 비전공소학회

학적/국제 수업/비교과 성적/졸업 장학/등록 인증/교직 학생생활신청 상담지원

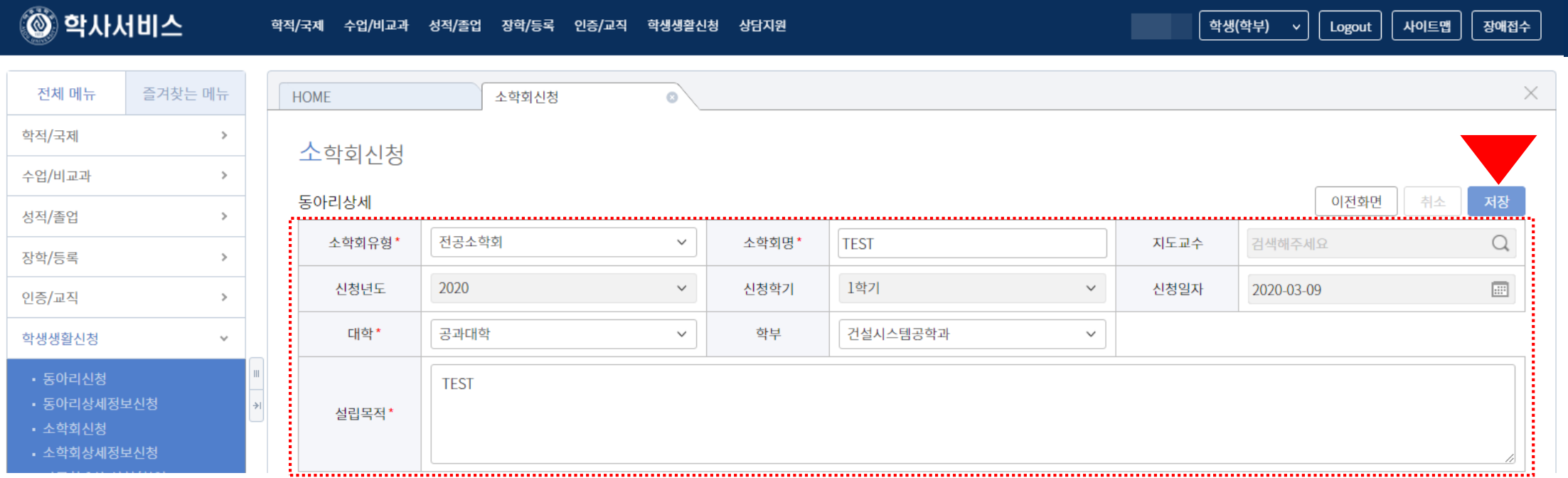

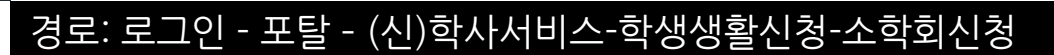

04

#### □ 신입회원 입력은 동아리, 소학회 심사 이후 별도 입력 기간 제공 예정

□ 가입일자 입력은 필수이며 반드시 '저장' 단추를 눌러야 내용 손실이 없음

□ 회원은 학번으로만 검색 가능

□ 회원목록에서 추가 단추를 눌러 활동회원 회원상세정보입력 통해 등록(회장, 부회장, 총무는 1명씩만 등록 가능)

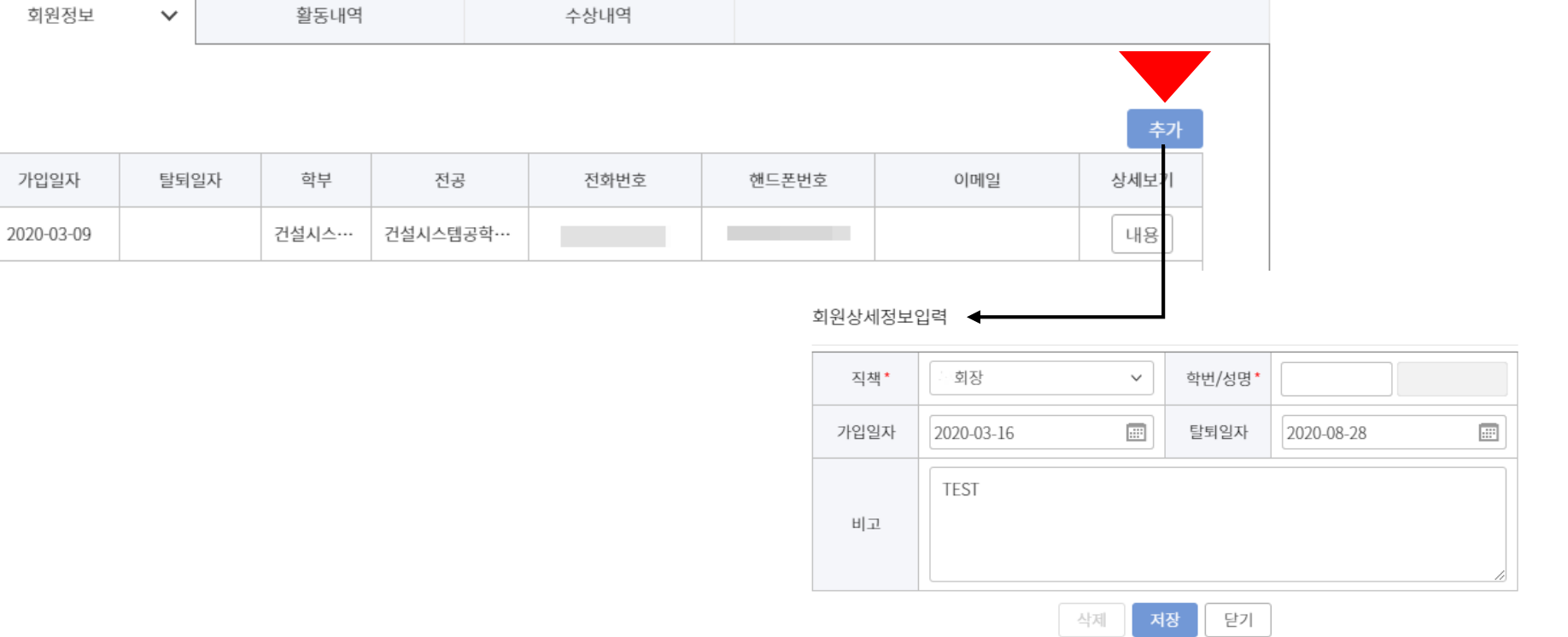

#### 경로: 로그인 - 포탈 – (신)학사서비스-학생생활신청-소학회상세정보신청-회원정보

화도내여

기수정보

학번

성명

회원목록

05

#### □ 내용 작성 후 반드시 '저장' 단추를 눌러야 내용 손실이 없음

#### □ 제출물은 교학팀 담당자에게 제출(파일, 출력물)해야 함

#### □ 활동내용을 증빙할 수 있는 활동보고서(자유양식)를 작성해서 제출(활동내용과 활동보고서가 상이할 경우 심사 시 인정되지 않음)

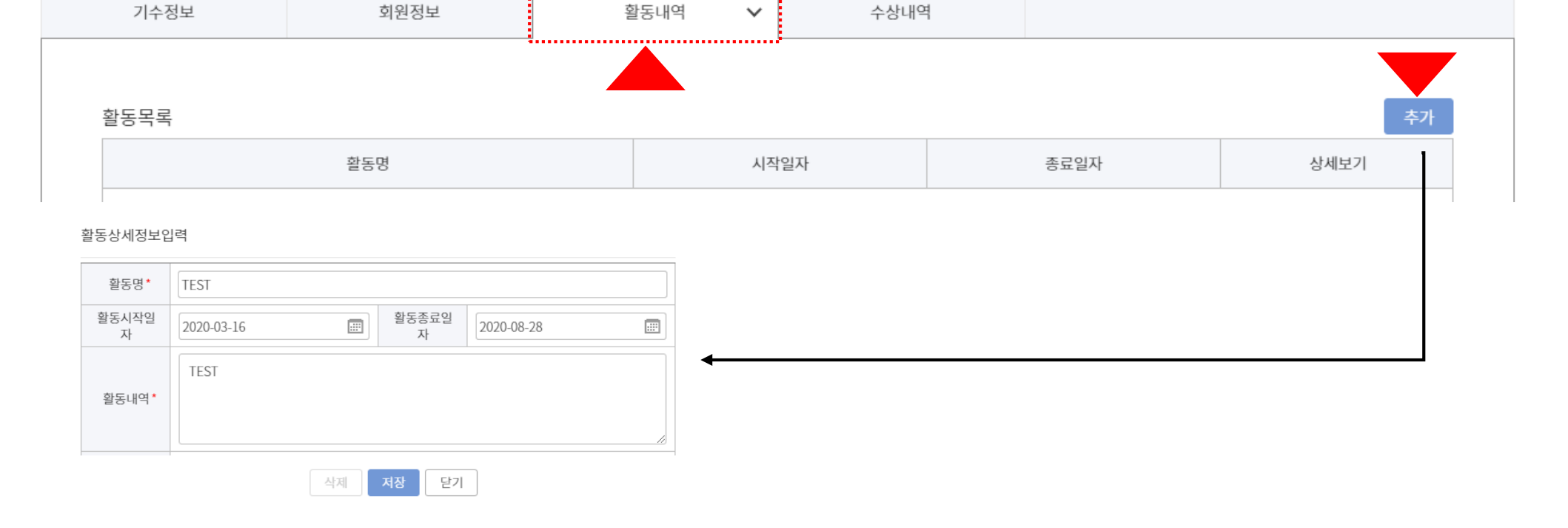

#### 경로: 로그인 - 포탈 – (신)학사서비스-학생생활신청-소학회상세정보신청-활동내역

소학회상세정보신청

#### □ 내용 작성 후 반드시 '저장' 단추를 눌러야 내용 손실이 없음

#### □ 수상내역 작성 후 증빙자료(상장사본 등)는 교학팀 담당자에게 제출해야 함

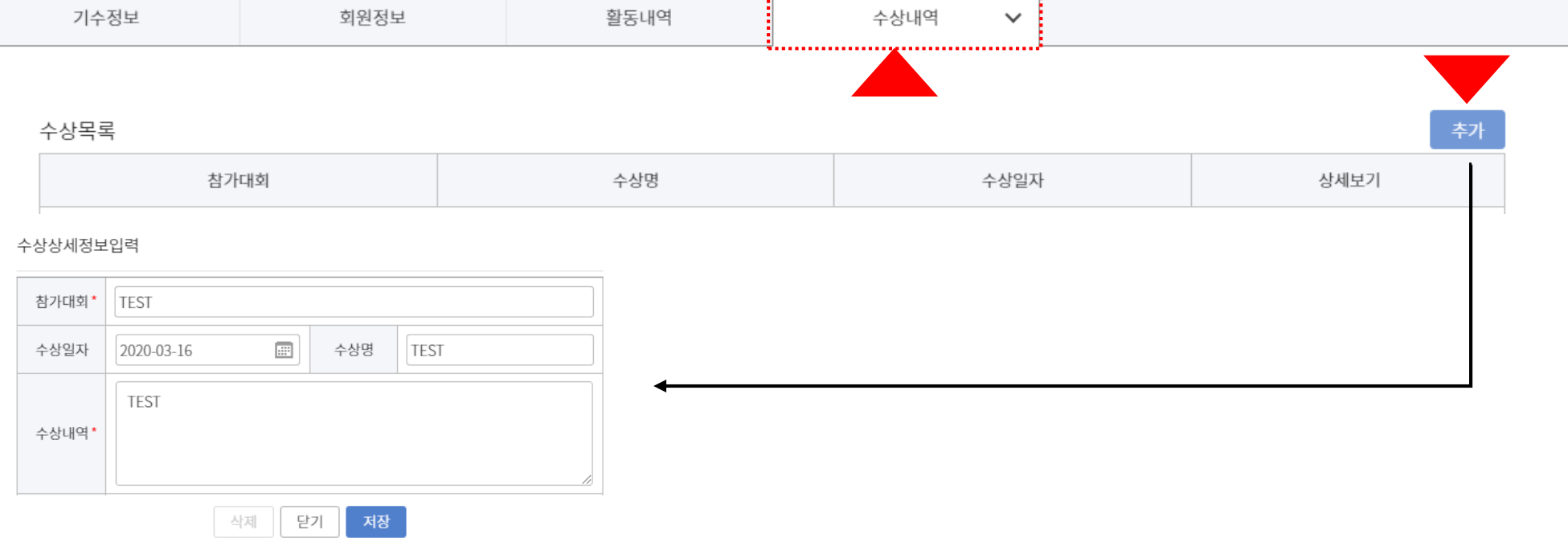

#### 경로: 로그인 - 포탈 – (신)학사서비스-학생생활신청-소학회상세정보신청-수상내역

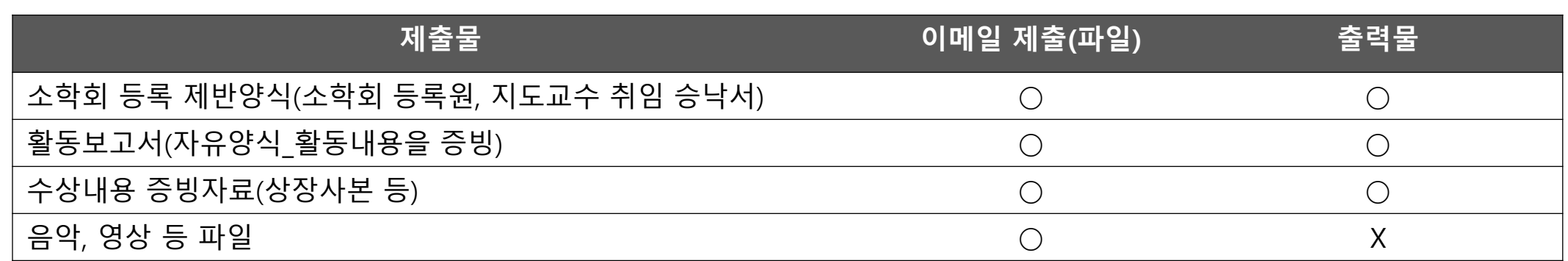

#### □ 제출물은 교학팀 소학회 담당자에게 파일과 출력물로 각각 제출해야 함

□ 코로나바이러스 때문에 학기초 신입생 모집 활동이 여의치 않으므로 신입회원등록은 추후 별도 진행 예정

□ 등록정보 입력 및 제출물 제출 기한: **2020**년 **4**월 **16**일**(**목**) 17:00**까지

□ 등록 내용이 미흡한 경우 담당자는 '반려' 할 수 있으며 소학회 회장은 다시 내용 보완 후 승인 요청 가능함(기한내)

□ 등록 후 소속 교학팀 담당자의 **'**승인**'** 절차가 완료되어야 최종 처리가 됨

# 09 동아리, 소학회심사

 $\Box$  평가방법

 $\square$  평가 후 조치

- 활동성 평가(회원참여도, 교내활동, 교외활동)

- 대외교류 및 수상실적(본교 수상실적, 외부 수상실적)

- 대학문화위원회가 제출서류를 평가기준에 따라 평가

- 종합평가(학술성 및 전문성, 제출자료 완성도 등)

- 동아리, 소학회 활동 근거(등록단체)

- 활동지원비 책정과 지급

- 동아리, 소학회 콘테스트 진행

□ 평가기준